## **YURANUS INFRASTRUCTURE LTD**

# **27TH ANNUAL REPORT**

**2020-2021** 

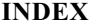

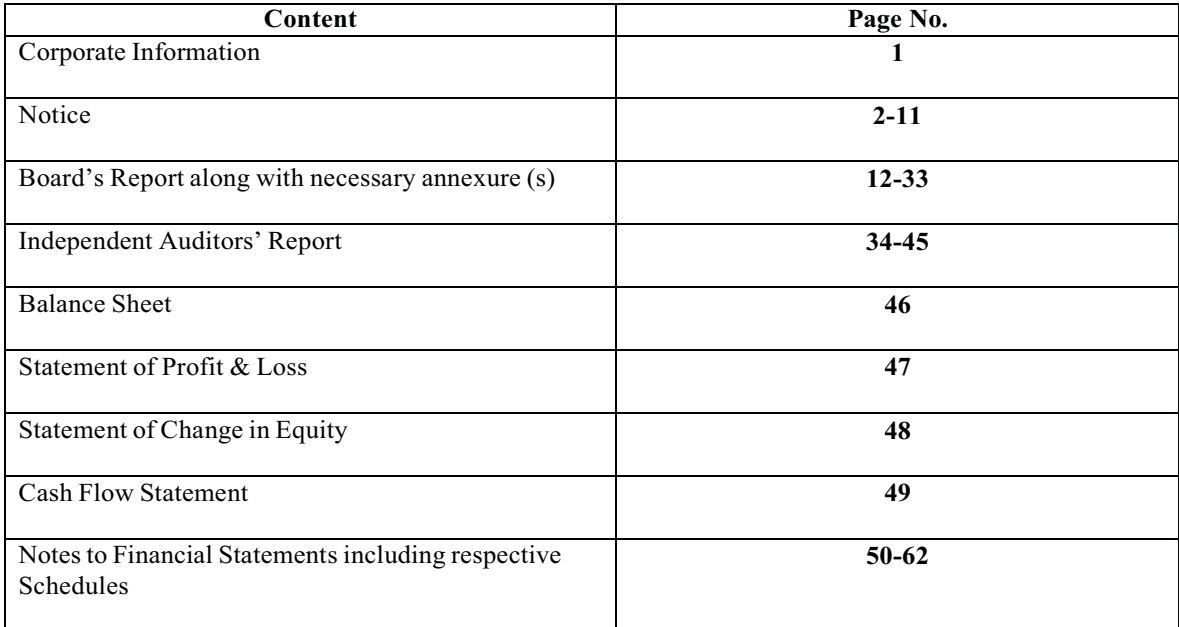

## YURANUS INFRASTRUCTURE LIMITED CIN: L74110GJ1994PLC021352

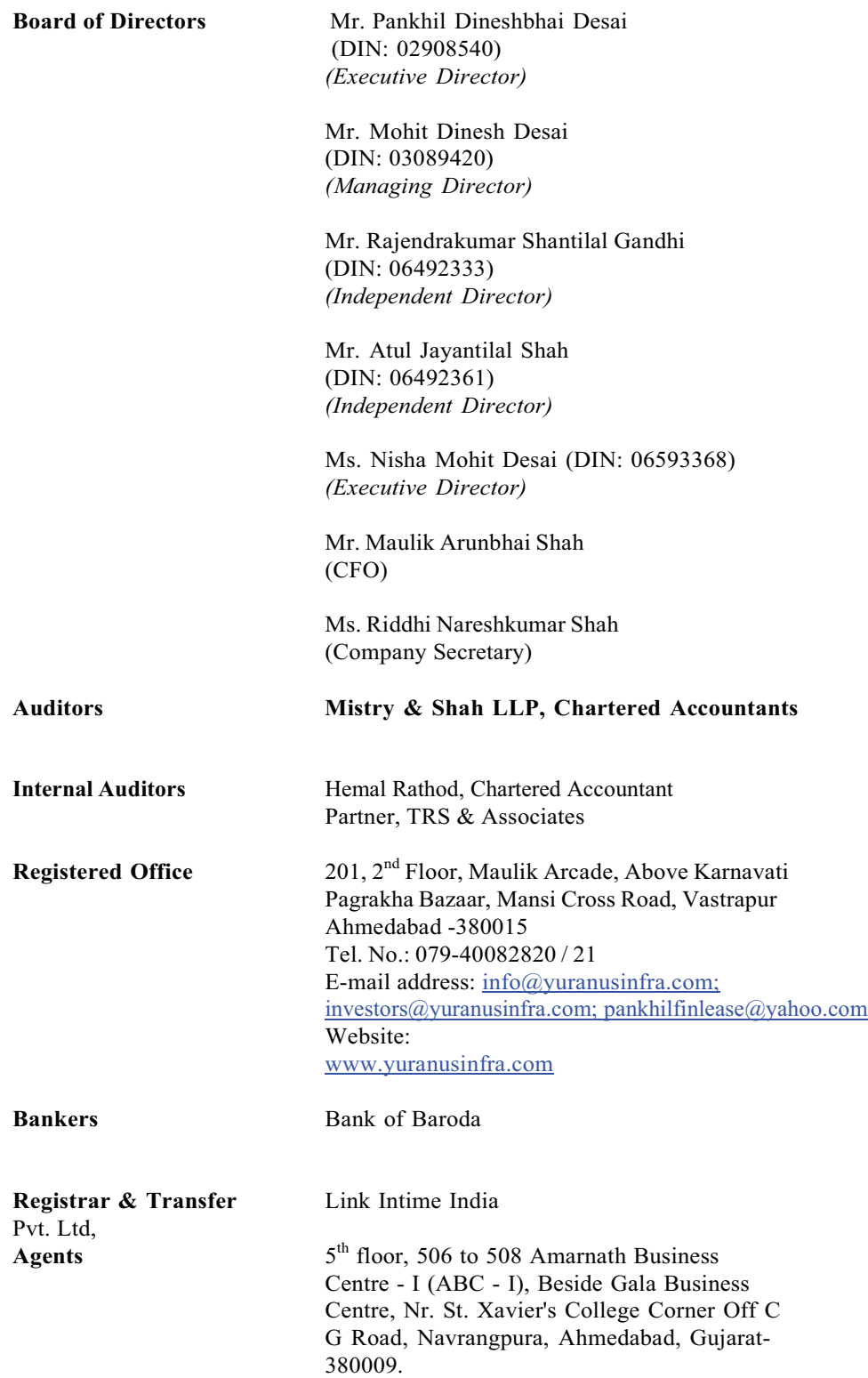

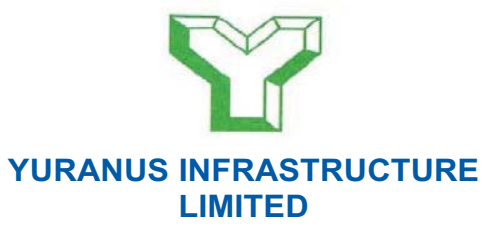

CIN: L74110GJ1994PLC021352

Regd. Off.: 201, 2<sup>ND</sup> FLOOR, MAULIK ARCADE, ABOVE KARNAVATI PAGARKHA BAZAR, MANSI CROSS ROAD, VASTRAPUR AHMEDABAD-380015

> Website: www.yuranusinfra.com Email: info@yuranusinfra.com Telephone: 079-40082820 / 21

## **Notice of Annual General Meeting**

Notice is hereby given that the **Twenty Seventh (27th) Annual General Meeting** of the Members of **YURANUS INFRASTRUCTURE LIMITED** will be held on **Tuesday, 28th day of September, 2021 at 12:30 p.m. (IST)** through Video Conferencing ("VC") / Other Audio Visual Means ("OAVM") to transact the following Business:

## **ORDINARY BUSINESS:**

- **1.** To receive, consider and adopt the Audited Financial Statements for the financial year ended **March 31, 2021** together with the Reports of the Auditors' and the Board of Directors' thereon.
- **2.** To appoint Mr. PANKHIL DINESHBHAI DESAI (DIN: 02908540), who retires by rotation as a Director and in this regard, to consider andif thought fit, to pass, with or without modification(s), the following resolution as an **Ordinary Resolution:**

"**RESOLVED THAT** pursuant to the provisions of Section 152 and other applicable provisions of the Companies Act, 2013, Mr. PANKHIL DINESHBHAI DESAI (DIN: 02908540),who retires by rotation at this meeting be and is hereby appointed as a Director of the Company, liable to retire by rotation."

## **SPECIAL BUSINESS:**

**3. Consent of Members for increase in the limits applicable for making investments / extending loans and giving guarantees or providing securities in connection with loans to Persons / Bodies Corporate under Section 186 of the Companies Act, 2013.**

To consider and if thought fit, to convey assent or dissent to the following **Special Resolution:**

"**RESOLVED THAT** pursuant to the provisions of Section 186 of the Companies Act, 2013 ("the Act") read with the Companies (Meetings of Board and its Powers) Rules, 2014 and other applicable provisions, if any, of the Act (including any modification or re-enactment thereof for the time being in force) and subject to such approvals, consents, sanctions and permissions as may be necessary, consent of the Members of the Company be and is hereby accorded to the Board of Directors of the Company (hereinafter referred to as "the Board", which term shall be deemed to include, unless the context otherwise requires, any committee of the Board or any officer(s) authorized by the Board to exercise the powers conferred on the Board under this resolution), to (i) give any loan to any person or other body corporate; (ii) give any guarantee or provide any security in connection with a loan to any other body corporate or person and (iii) acquire by way of subscription, purchase or otherwise, the securities of any other body corporate, as they may in their absolute discretion deem beneficial and in the interest of the Company, subject however that the aggregate of the loans and investments so far made in and the amount for which guarantees or securities have so far been provided to all persons or bodies corporate along with the additional investments, loans, guarantees or securities proposed to be made or given or provided by the Company, from time to time, in future, shall exceed over and above the limit of 60% of the paid-up share capital, free reserves and securities premium account of the Company or 100% of free reserves and securities premium account of the Company, whichever is more, as prescribed under Section 186 of the Companies Act, 2013.

**"RESOLVED FURTHER THAT** the Board of Directors (or a Committee thereof constituted for this purpose) be and is hereby authorized to take all such steps as may be necessary, proper and expedient to give effect to this Resolution."

#### **By order of the Board**

**Place: Ahmedabad Managing Director Date: August 13, 2021 DIN: 03089420**

**SD/- MOHIT DINESH DESAI** 

## **Notes:**

- **1.** In view of the continuing COVID-19 pandemic, the Ministry of Corporate Affairs ("MCA") has vide its circular nos. 14/2020 and 17/2020 dated April 8, 2020 and April 13, 2020 respectively, in relation to "Clarification on passing of ordinary and special resolutions by companies under the Companies Act, 2013 and the rules made there under on account of the threat posed by Covid-19", circular no. 20/2020 dated May 5, 2020 in relation to "Clarification on holding of annual general meeting (AGM) through video conferencing (VC) or other audio visual means(OAVM)"and Circular no. 02/2021 dated January 13,2021in relation to "Clarification on holding of annual general meeting (AGM) through video conferencing (VC) or other audio visual means (OAVM)" (collectively referred to as "MCA Circulars") and Securities and Exchange Board of India ("SEBI") vide its circular no. SEBI/HO/CFD/CMD1/CIR/P/2020/79 dated May 12, 2020 in relationto "Additional relaxation in relation to compliance with certain provisions of SEBI (Listing Obligations and Disclosure Requirements) Regulations 2015 – Covid-19 pandemic" and circular no. SEBI/HO/CFD/CMD2/ CIR/P/2021/11 dated January 15, 2021 in relation to "Relaxation from compliance with certain provisions of the SEBI (Listing Obligations and Disclosure Requirements) Regulations, 2015 due to the CoVID -19 pandemic" (collectively referred to as "SEBI Circulars") permitted the holding of the Annual General Meeting ("AGM") through VC / OAVM, without the physical presence of the Members at a common venue. In compliance with the MCA Circulars and SEBI Circulars, the AGM of the members of the Company is being held through VC / OAVM. The registered office of the Company shall be deemed to be the venue for the AGM.
- **2.** In terms of the MCA Circulars, the physical attendance of Members has been dispensed with and there is no requirement of appointment of proxies. Accordingly, the facility for appointment of proxies by the Members willnot be available for the Annual General Meeting and hence the Proxy Form and Attendance Slip are not annexed to this Notice. Members attending the AGM through VC / OAVM shall be counted for the purpose of reckoning the quorum under Section 103 of the Act.
- **3.** Institutional / Corporate Shareholders (i.e. other than individuals / HUF, NRI, etc.) attending the meeting through VC / OAVM are required to send a scanned copy (PDF/ JPG Format) of its Board or governing body Resolution/ Authorisation etc., authorizing its representative to attend the AGM through VC / OAVM on its behalf and to vote through remote evoting. The said Resolution/ Authorisation shall be sent by email through its registered email address to evoting@nsdl.co.in.
- **4.** The relevant details, pursuant to Regulations 36(3) of the SEBI (Listing Obligations and Disclosure Requirements) Regulations, 2015 ("SEBI Listing Regulations") and Secretarial Standard on General Meetings issued by the Institute of Company Secretaries of India, in respect of Director seeking re-appointment at this AGM are also annexed to this Notice.
- **5.** As per Regulation 40 of SEBI Listing Regulations, as amended, securities of listed companies can be transferred only in dematerialized form with effect from, April 1, 2019, except in case of request received for transmission or transposition and relodged transfers of securities. Further, SEBI vide its circular no. SEBI/HO/ MIRSD/RTAMB/CIR/P/2020/236 dated December 2, 2020 had fixed March 31, 2021 as the cut-off date for re-lodgement of transfer deeds and the shares that are re-lodged for transfer shall be issued only in demat mode.In view of this and to eliminate all risks associated with physical shares and for ease of portfolio management, members holding shares in physical form are requested to consider converting their holdings to dematerialized form. Members can contact the Company or Company's Registrars and Transfer Agents, M/s. Link Intime India Private Limited for assistance in this regard.
- **6.** The Company is concerned about the environment. We request you to update your email address with your Depository Participants to enable us to send you communications via email. Members who have not registered their e-mail addresses, so far, are requestedto register their email addresses, in respect of electronic holdings with the Depository through their concerned Depository Participants. Members who hold sharesin physical form are requested to provide their emailaddresses to the M/s. Link Intime India Private Limited sending an e-mail at rnt.helpdesk@linkintime.co.in or to the Company at info@yuranusinfra.com .

- **7.** Members holding shares in physical form, in identical order of names, in more than one folio are requested to send to the Company or M/s. Link Intime India Private Limited, the details of such folios together with the share certificates for consolidating their holdings in one folio. A consolidated share certificate will be issued to such Members after making requisite changes.
- **8.** In case of joint holders, the Member whose nameappears as the first holder in the order of names as perthe Register of Members of the Company will be entitled to vote during the AGM.
- **9.** Members holding shares in physical form are requested to inform the Company's Registrars and Transfer Agents,M/s. Link Intime India Private Limited (RTA), and Members holding shares in dematerialized form to their respective Depository Participants immediately of any change in their name, postal address, e-mail address, telephone / mobile numbers, Permanent Account Number (PAN), mandates, nominations, power of attorney, bank detailsetc. These changes will then be automatically reflected in the Company's records. This will help the Company to provide efficient and better service to the Members.

## **To register e-mail address for all future correspondence and update the bank account details, please follow the belowprocess:**

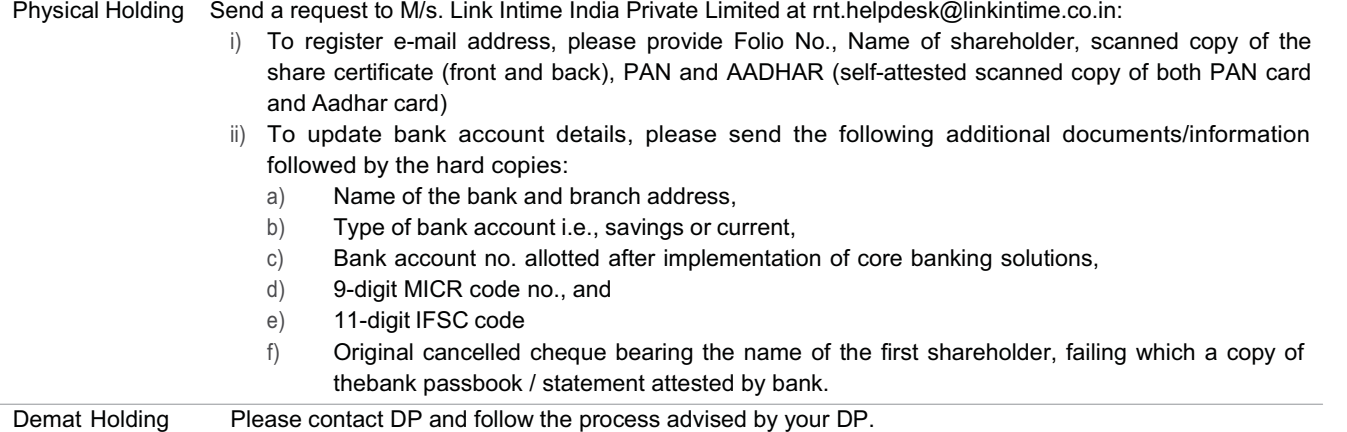

In compliance with the MCA Circulars and SEBI Circular, Notice of the AGM along with the Annual Report 2020-21 is being sent only through electronic mode to those Members whose email addresses are registered with theCompany/Depositories.

- **10.** Members may note that the Notice and Annual Report 2020-21 will also be available on the Company's website www.yuranusinfra.com, website of the Stock Exchange i.e. BSE Limited at www.bseindia.com and on the website of NSDL, www.evoting.nsdl.com .
- **11.** Since the AGM will be held through VC / OAVM, the Route Map does not form part of the Notice. The Explanatory Statement pursuant to Section 102 of the Companies Act, 2013 in respect of the Special Business at item no. 3 to is annexed hereto and forms part of the Notice.
- **12.** All documents referred to in the accompanying notice and the explanatory statements are open for inspection bythe members at the registered office of the Company on all working days during 11:00 AM to 1:00 PM and throughelectronic means. Members can request the same by sending an email to info@yuranusinfra.com till the date of the AGM.
- **13.** Members seeking any information with regards to financial statements or any matters to be placed at the AGM are requested to write to the Company on or before September 24, 2021 email at info@yuranusinfra.com. The same will be replied by the Company suitably.

#### **14. Voting through Electronic Means :**

Pursuant to the provisions of Section 108 of the Companies Act, 2013 read with Rule 20 of the Companies (Management and Administration) Rules, 2014 (as amended) and Regulation 44 of SEBI (Listing Obligations & Disclosure Requirements) Regulations 2015 (as amended)and in terms of SEBI vide circular no. SEBI/HO/CFD/CMD/CIR/P/2020/242 dated December 9, 2020 in relation to e-Voting Facility provided by Listed Entities; the Company is providing facility of remote e-voting to its Members in respect of the business to be transacted at the AGM. For this purpose, the Company has entered into an agreement with National

Securities Depository Limited (NSDL) for facilitating voting through electronic means, asthe authorised e-Voting agency. The facility of casting votesby a member using remote e-voting as well as the e-votingsystem on the date of the AGM will be provided by NSDL.

The Members, whose names appear in the Registerof Members /list of Beneficial Owners as on Monday, September 20, 2021 are entitled to vote on the Resolutions, set forth in this Notice. The voting rights of shareholders shall be in proportion to their shares of the paid-up equityshare capital of the Company as on the 'cut-off date' of Monday, September 20, 2021.

Any person holding shares in physical form and non-individual shareholders, who acquires shares of the Company and becomes a Member of the Company after sending of the Notice and holding shares as of the cut-off date i.e. Monday, September 20, 2021 may obtain the login ID and password by sending a request at rnt.helpdesk@linkintime.co.in or evoting@nsdl.co.in. However, if he/she is already registered with NSDL for remote e-voting then he/she can use his/her existing User ID and password for casting the vote.

In case of Individual Shareholders holding securities in demat mode and who acquires shares of the Company and becomes a Member of the Company after sending of the Notice and holding shares as of the cut-off date may follow steps mentioned below under "Login method for remote e-Voting and joining virtual meeting for Individual shareholders holding securities in demat mode."

CS Amrish N. Gandhi, Practicing Company Secretary (ICSI M No F8193) has been appointed as the Scrutiniser to scrutinise the e-voting process in a fair andtransparent manner.

The Scrutiniser shall, immediately after the conclusion of voting at general meeting, count the votes cast at the meeting, thereafter unblock the votes cast throughremote e-voting in the presence of at least two witnessesnot in the employment of the Company. Scrutiniser shall within 2 working days of conclusion of the meeting submit a consolidated scrutiniser report of the total votescast in favour or against, if any, to the Chairman or a person authorised by him in writing.

The results along with the Scrutinisers Report shall beplaced on the website of the Company and on the website of NSDL and shall be communicated to BSE Limited.

## **I. THE INSTRUCTIONS FOR MEMBERS FOR REMOTEE-VOTING ARE AS UNDER**:-

The remote e-voting period begins on Saturday, September 25, 2021 at 9:00 a.m. (IST) and ends on Friday, September 27, 2021 at 5:00 p.m. (IST). During this period, Members holding shares either in physical form or in dematerialized form, as on Monday, September 20, 2021 i.e. cut-off date, may cast their vote electronically. The e-Voting module shall be disabled by NSDL for votingthereafter. Members have the option to cast their vote onany of the resolutions using the remote e-Voting facility either during the period commencing from September 25, 2021 to September 27, 2021 or e-Voting during the AGM. Members who have voted on some of the resolutions during the said voting period are also eligible to vote on the remaining resolutions during the AGM.

Those members, who will be present in the AGM through VC / OAVM facility and have not cast their vote on the Resolutions through remote e-voting and are otherwise not barred from doing so, shall be eligible to vote throughe-voting system during the AGM.

The instructions for shareholders voting electronically are as under:

Step 1: Log-in to NSDL e-Voting system at https://www.evoting.nsdl.com/

Step 2: Cast your vote electronically on NSDL e-Voting system.

Details on Step 1 are mentioned below:

I) Login method for remote e-Voting and joining virtual meeting for Individual shareholders holding securities in demat mode.

Pursuant to SEBI circular no SEBI/HO/CFD/CMD/ CIR/P/2020/242 dated December 9, 2020 on "e-Voting facility provided by Listed Companies", e-Voting process has been enabled to all the individual demat account holders, by way of single login credential, through their demat accounts / websites of Depositories / DPs in order to increase the efficiency of the voting process. Individual demataccount holders would be able to cast their vote without having to register again with the e-Voting service provider (ESP) thereby not only facilitating seamless authentication but also ease and convenience of participating in e-Voting process.

Shareholders are advised to update their mobile number and e-mail ID with their DPs in order to access e-Voting facility.

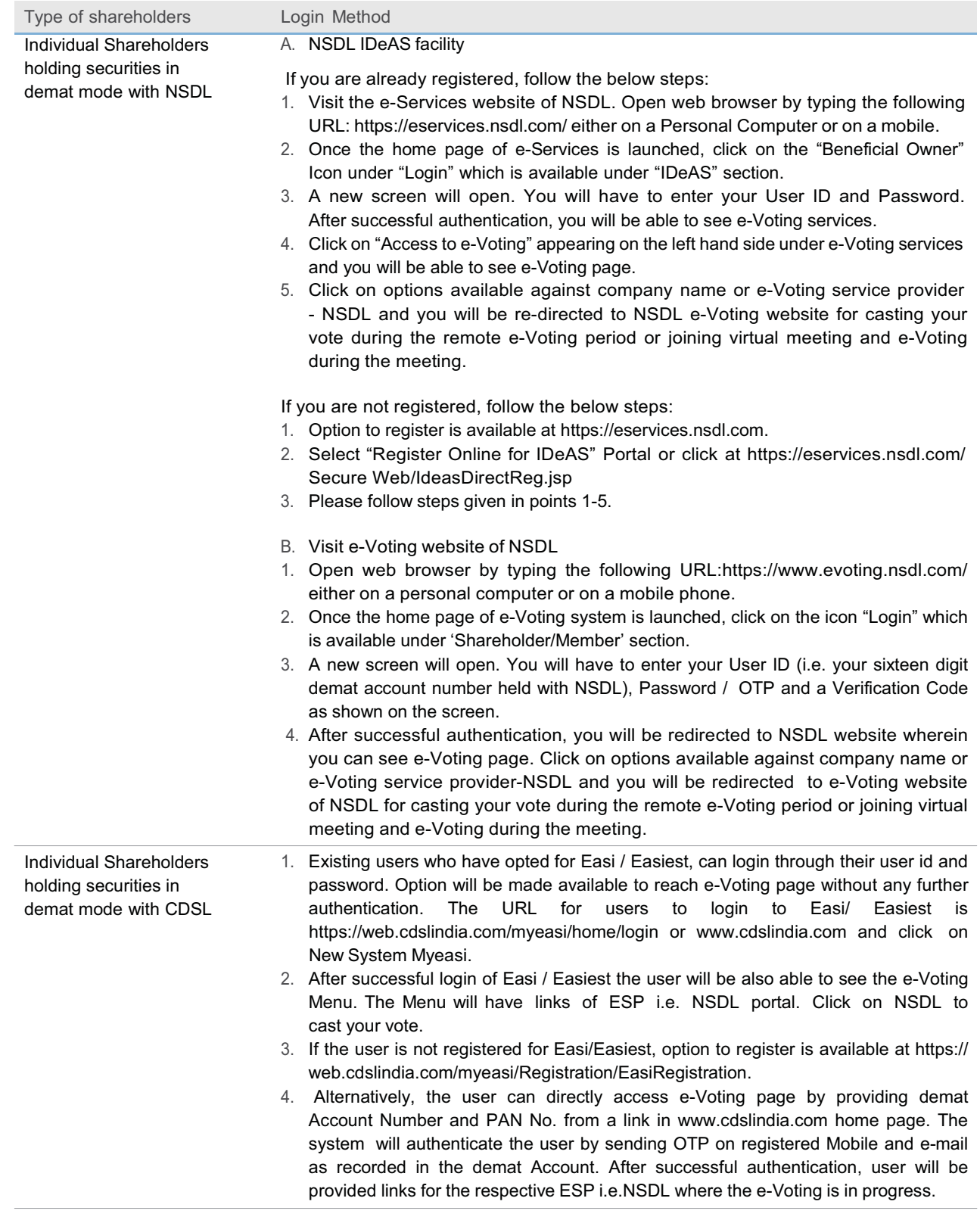

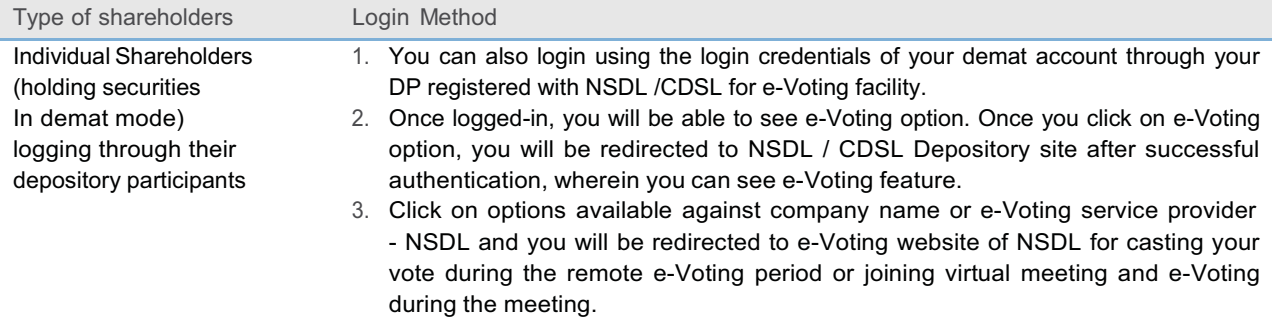

Important note: Members who are unable to retrieve User ID / Password are advised to use Forgot User ID and Forgot Password option available at respective websites.

Helpdesk for Individual Shareholders holding securities in demat mode for any technical issues related to login through Depository i.e. NSDL and CDSL.

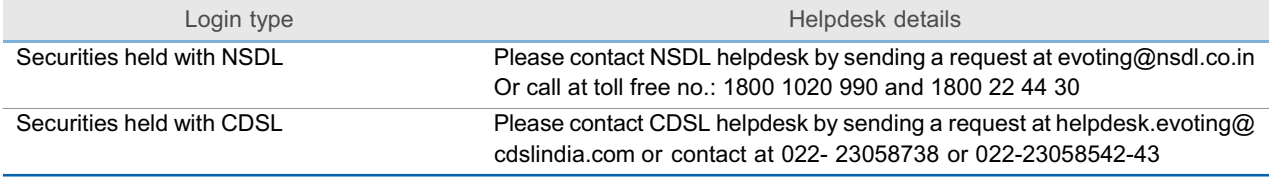

II) Login method for e-Voting and joining virtual meeting for shareholders other than Individual shareholders holding securities in demat mode and shareholders holding securities in physical mode.

How to Log-in to NSDL e-Voting website?

- 1. Visit the e-Voting website of NSDL. Open a web browser by typing the following URL: https://www.evoting.nsdl.com/ either on a Personal Computer or on a mobile.
- 2. Once the home page of e-Voting system is launched, click on the icon "Login" which is available under 'Shareholders' section.
- 3. A new screen will open. You will have to enter your User ID, your Password and a Verification Code as shown on the screen.

Alternatively, if you are registered for NSDL eservices i.e. IDEAS, you can log-in at https://eservices.nsdl.com/ with your existing IDEAS login. Once you log-in to NSDL eservices after using your log-in credentials, click on e-Voting and you can proceed to Step 2 i.e. cast your vote electronically.

4. Your User ID details are given below :

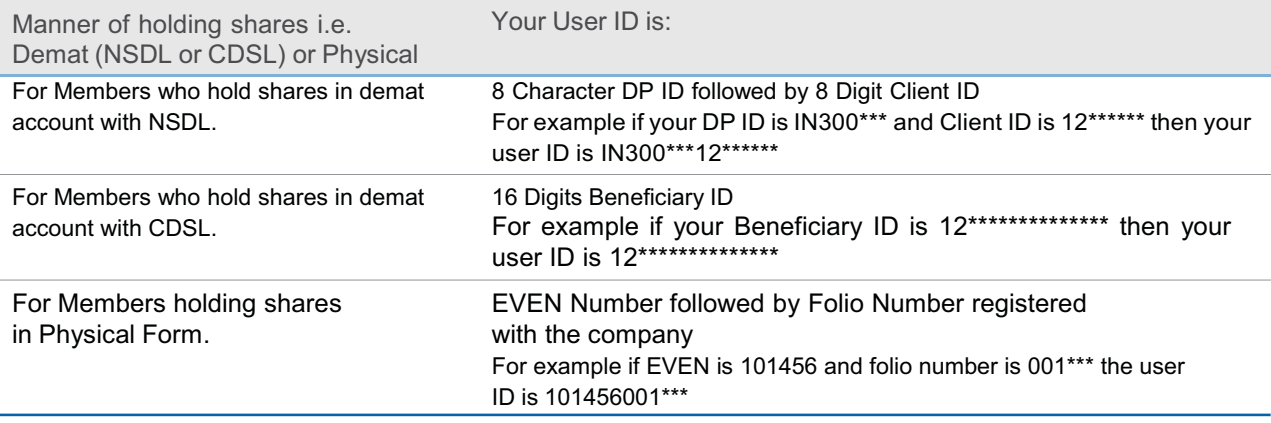

- 5. Your password details are given below:
- (a) If you are already registered for e-Voting, then you can use your existing password to login and cast your vote.
- (b) If you are using NSDL e-Voting system for the first time, you will need to retrieve the 'initial password' which was communicated to you. Once you retrieve your 'initial password', you need to enter the 'initial password' and the system will force you to change your password.
- (c) How to retrieve your 'initial password'?
	- (i) If your email ID is registered in your demat account or with the company, your 'initial password' is communicated to you on your email ID. Trace the email sent to you from NSDL from your mailbox. Open the email and open the attachment i.e. a .pdf file. Open the .pdf file. The password to open the .pdf file is your 8 digit client ID for NSDL account, last 8 digits of client ID for CDSL account or folio number for shares held in physical form. The .pdf file contains your 'User ID' and your 'initial password'.
	- (ii) If your email ID is not registered, please follow steps mentioned below in process for those shareholders whose email ids are not registered.
- 6. If you are unable to retrieve or have not received the "Initial password" or have forgotten your password:
- (a) Click on "Forgot User Details/Password?"(If you are holding shares in your demat account with NSDL or CDSL) option available on www.evoting.nsdl.com.
- (b) Click on "Physical User Reset Password?" (If you are holding shares in physical mode) option available on www.evoting.nsdl.com.
- (c) If you are still unable to get the password by aforesaid two options, you can send a request at evoting@nsdl.co.in mentioning your demat account number/ folio number, your PAN, your name and your registered address.
- (d) Members can also use the OTP (One Time Password) based login for casting the votes on the e-Voting system of NSDL.
- 7. After entering your password, tick on Agree to "Terms and Conditions" by selecting on the check box.
- 8. Now, you will have to click on "Login" button.
- 9. After you click on the "Login" button, Home page of e-Voting will open.

#### Details on Step 2 are given below:

How to cast your vote electronically on NSDL e-Voting system and join General Meeting on NSDL e-Voting system?

- 1. After successful login at Step 1, you will be able to see the Home page of e-Voting. Click on e-Voting. Then, click on Active Voting Cycles.
- 2. After click on Active Voting Cycles, you will be able to see all the companies "EVEN" in which you are holding shares and whose voting cycle is in active status.
- 3. Select "EVEN" of company for which you wish to cast your vote during the remote e-Voting period and casting your vote during the General Meeting. For joining virtual meeting, you need to click on "VC/OAVM" link placed under "Join General Meeting".
- 4. Now you are ready for e-Voting as the Voting page opens.
- 5. Cast your vote by selecting appropriate options i.e. assent or dissent, verify/modify the number of shares for which you wish to cast your vote and click on "Submit" and also "Confirm" when prompted.
- 6. Upon confirmation, the message "Vote cast successfully" will be displayed and you will receive a confirmation by way of a SMS on your registered mobile number from depository.
- 7. You can also take the printout of the votes cast by you by clicking on the print option on the confirmation page.
- 8. Once you confirm your vote on the resolution, you will not be allowed to modify your vote.

## **General Guidelines for shareholders**

**1.** It is strongly recommended not to share your password with any other person and take utmost care to keep your password confidential. Login to the e-voting website will be disabled upon five unsuccessful attempts to key in the correct password. In such an event, you will need to go through the "Forgot User Details/Password?" or "Physical User Reset Password?" option available on www.evoting. Nsdl.com to reset the password.